# BGIC84900N - ABADE55 - CIRCOLARI - 0000214 - 10/02/2022 - CIRCOLARI GENITORI - U

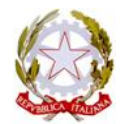

*Ministero dell'Istruzione* **Istituto Comprensivo Statale di Gorlago** Piazza Europa, 6 – 24060 Gorlago (BG) Telefono: 035 951 133 – Sito Web: www.icgorlago.edu.it PEO: bgic84900n@istruzione.it - PEC: bgic84900n@pec.istruzione.it **Codice Meccanografico: BGIC84900N - Codice Fiscale: 95118710169 – Codice Univoco: UFZD4G**

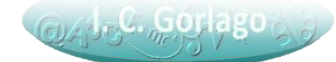

**Ai Genitori/Tutori degli Alunni dell'I.C. "A. Moro" di Gorlago Al Personale della Scuola**

**All'Animatore digitale Simona Cascio**

**Al sito web**

#### **Oggetto: Attivazione servizi Pago in Rete – nuovo sistema di pagamento elettronico**

Si comunica che, ai sensi dell'art. 65, comma 2 del D.lgs n. 21/2017 e ss.mm., tutti i pagamenti da privati cittadini nei confronti delle Pubbliche Amministrazioni e, quindi, anche nei confronti delle Istituzioni Scolastiche, dovranno essere effettuati attraverso la piattaforma **PagoPa** e non potranno essere accettate forme diverse di pagamento.

Da ora in poi, i genitori/tutori dovranno effettuare tutti i pagamenti dei servizi acquistati dalle scuole, nonché il versamento della quota assicurativa, attraverso il portale Pago in Rete, così comeindicato nel DI. 76 del 16 luglio 2020 – "Misure urgenti per la semplificazione e l'innovazione digitale" all'art. 24, c. 2.

A tal fine in nostro Istituto Comprensivo, per facilitare le famiglie all'accesso di questo nuovo sistema di pagamento, utilizzerà un software specifico messo a disposizione sul registro elettronico denominato **Pago Nuvola** che consentirà di effettuare agevolmente i versamenti dovuti a vario titolo dalla scuola.

#### **MODALITA' DI ACCESSO A PAGOPA PER LE FAMIGLIE DEGLI ALUNNI**

Le famiglie degli alunni utilizzeranno la piattaforma PagoPA per effettuare i seguenti pagamenti:

- Quota assicurativa obbligatoria degli alunni;
- Contributo volontario;
- Quota per viaggi di istruzione e uscite didattiche;
- Quota realizzazione progetti;
- Quota servizio pre/post scuola;
- Altre quote da corrispondere a vario titolo alla scuola;

## Firmato digitalmente da REMIGI MARCO

Le famiglie potranno accedere al sistema di pagamento Pago PA attraverso Pago Nuvola, **con le medesime credenziali utilizzate per effettuare il login al Registro Elettronico.**

Accedendo in Nuvola/Area tutore compare una nuova voce "Pagamenti", in questa sezione la scuola pubblicherà gli avvisi telematici.

Per prima cosa è necessario associare l'alunno nella piattaforma Pago in Rete seguendo questamodalità:

- Nuvola/Area tutore;
- Pagamenti (cliccare) / Connessione Pago in Rete (cliccare in alto a destra);
- Leggere l'informativa e mettere la spunta su autorizzo l'associazione dell'alunno nella piattaformaPago in Rete;

## **Di seguito il link per la guida dettagliata sulle operazioni da eseguire:**

[https://supporto.madisoft.it/portal/it/kb/articles/area-tutore-pagonuvola-autorizzare-l](https://supporto.madisoft.it/portal/it/kb/articles/area-tutore-pagonuvola-autorizzare-l-associazione-dell-alunno-in-pago-in-rete)[associazione-dell-alunno-in-pago-in-rete](https://supporto.madisoft.it/portal/it/kb/articles/area-tutore-pagonuvola-autorizzare-l-associazione-dell-alunno-in-pago-in-rete)

### **Avviso di pagamento**

Effettuato l'accesso, il genitore/tutore avrà la possibilità di procedere al pagamento immediato secondo la tipologia di contributo inserito dalla scuola, oppure di effettuarlo in una fase successiva, producendo un "Avviso di pagamento" che potrà essere stampato e/o salvato. Il genitore potrà successivamente procedere al pagamento presso un prestatore di servizi (PSP) a sua scelta (Sportello bancario autorizzato, Ricevitoria/Tabaccheria, servizio di Internet Banking). La famiglia, per ogni pagamento effettuato, riceverà una e-mail di conferma e avrà sempre a disposizione una ricevuta telematica da utilizzare ai fini delle detrazioni fiscali.

### **Si allega tutorial Pago Nuvola.**

*Si porgono cordiali saluti*

IL DIRIGENTE SCOLASTICO

Prof. Remigi Marco